**¿Como conseguir acceso a las faltas de asistencia y a las notas de mis hijos?**

## **PASO 1: ALTA EN EL PORTAL DE EDUCACIÓN PARA PADRES O TUTORES**

- 1. Darse de alta en el [Portal](https://www.educa.jcyl.es/es/puedo-darme-alta)
- 2. Cambiar [contraseña](https://www.educa.jcyl.es/es/informacion/informacion-usuarios/cambiar-contrasena)
- 3. [Recuperación](https://www.educa.jcyl.es/es/gestionclaves) claves del Portal

## **PASO 2:** Identifíquese en el recuadro "Acceso Privado"

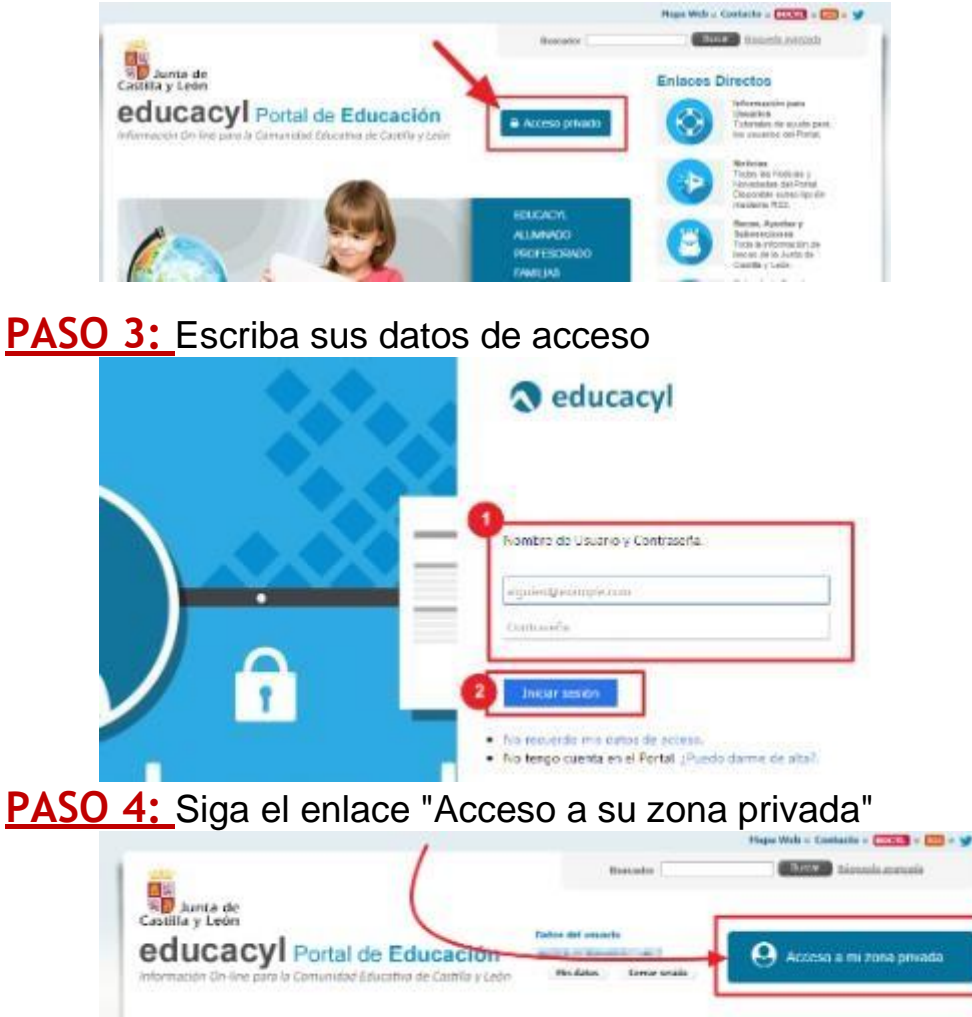

## **PASO 5:** Haga clic en la imagen "Stilus Familias"

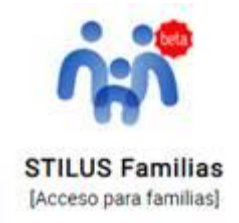